## **U-Boot 1.3.1 053**

U-Boot 1.3.1 (Jun 18 2011 - 13:44:44) - stm23\_0053

- Strzałki Góra/ Dół wybór źródła bootowania
- Akutalizacje z pendrive:
	- trzymać POWER podczas podłączania zasilania

## **U-Boot b4team**

- Wgrywanie NAND z pendrive:
	- Strzałki Góra/Dół i poszukać opcji UPDATE
	- po updacie, pojawi się do wyboru strzałkami nowy soft np "free" albo "lamerek"

## **Wgrywanie OpenPLI Uboot 053**

- Pendrive z partycja FAT32
- Rozpakować paczke .zip na pendrive
- Włożyć pendrive do tunera
- Trzymając POWER włączyć tuner
	- trzymać POWER tak długo aż pojawi się PROG
	- puscić POWER
- Czekać aż pojawi się OK
- Fazy wgrywania:

L--1

S--1

 $L - 2$ 

S--2

 $-OK -$ 

wyjmij pendrive i wyłącz zasilanie tunera

## **boot devices**

- HDD1 pierwsza partycja HDD (sda1)
- HDD2 druga partycja HDD (sda2)
- USH1 pierwsza partycja USB razem z HDD (sdb1)
- USH2 druga partycja USB razem z HDD (sdb2)
- USB1 pierwsza partycja USB bez HDD (sda1)
- USB2 druga partycja USB bez HDD (sda2)
- USB3 trzecia parytycja USB bez HDD (sda3)
- NAND start z NAND image B4T
- NLAM start z NAND image freebox lamerek
- UPDT UPDATE env, uboota, NAND

From:

<https://niziak.spox.org/wiki/> - **niziak.spox.org**

Permanent link: **<https://niziak.spox.org/wiki/dreambox:nbox:uboot>**

Last update: **2019/08/21 10:14**

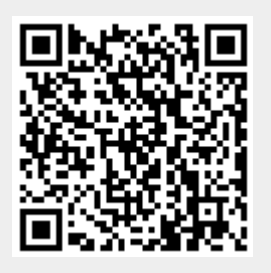